# **Instructions for TripleShibe**

### **CONTENTS**

**Introduction Creating a One Party TripleShibe Account Creating a Three Party TripleShibe Account Spending from a TripleShibe Multisig Account APPENDIX A - Create a Dogecoin Address (public & private keys) APPENDIX B - Disclaimer**

### **INTRODUCTION**

This document is intended to be a practical introduction for learning how to use the TripleShibe freeware from dogecoinmultisig.org, available at https://github.com/tomcarbon/dogecoinmultisig. The user will learn how to create Dogecoin Addresses, the TripleShibe account from those new addresses, and then how to spend from the resultant multisigs.

### **The reader will learn about the following two Basic Types of TripleShibe configurations:**

a) **The one party account**: This is a where one person (or group) owns all three keys. Typical use cases include **Personal** and **Business**.

b) **The three party account**: This is where the three keys are distributed between three people (or groups). Typical use case might include **Charity** functions where multiple persons holding the funds is more appropriate than a single person holding the funds.

After learning to create a Triple Shibe account to their desired level of security, **the reader will next learn how to spend from any of the addresses from the related TripleShibe funds.**

### **In the Appendixes A and B,** more stuff.

This is a living document. Find the latest copy at github.com/tomcarbon.

### **Creating a One Party TripleShibe Account**

You must have three public keys. To acquire three public keys, one must create a new Dogecoin Address, three times. To learn how to create a new Dogecoin address, see *Appendix A* of this document.

Public keys are created along with the creation of a Private Key for a new Dogecoin Address. Place your new public keys into the three available places on the TripleShibe screen:

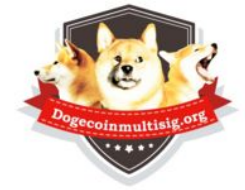

TripleShibe Dogecoin 2/3 Multisia

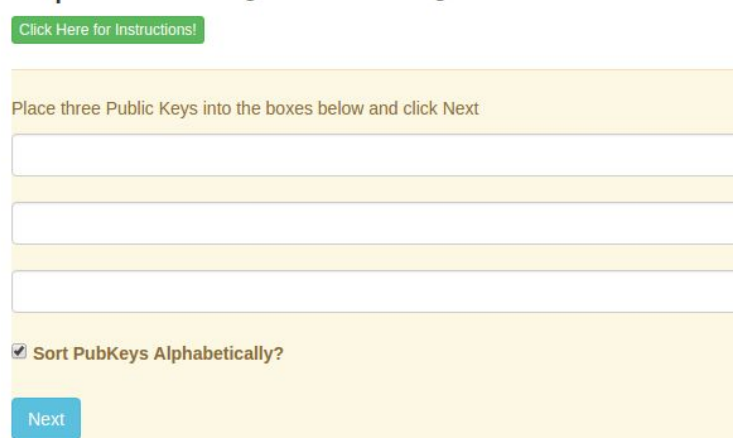

They are automatically arranged into alphabetical order (default). (advanced: public keys can be arranged into another order if desired - this will create a different set of multisig addresses)

For extra security, create the addresses on an offline computer. Store the information for your three private keys onto encrypted memory sticks and/or hard copies.

For even more security, you could store each of the private keys in different physical locations.

**You are now ready to use your new Dogecoin Multisig Addresses.**

### **Creating a Three Party TripleShibe Account**

The reader must have access to three public keys to create a TS account. Typically, for a 3 party account, the public keys are provided from three independent people or parties.

Each party controls one Private Key, and then provides the corresponding Public Key to her/his other two colleagues.

Place the three public keys into the TripleShibe and click Next:

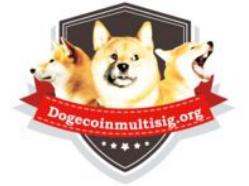

TripleShibe Dogecoin 2/3 Multisig

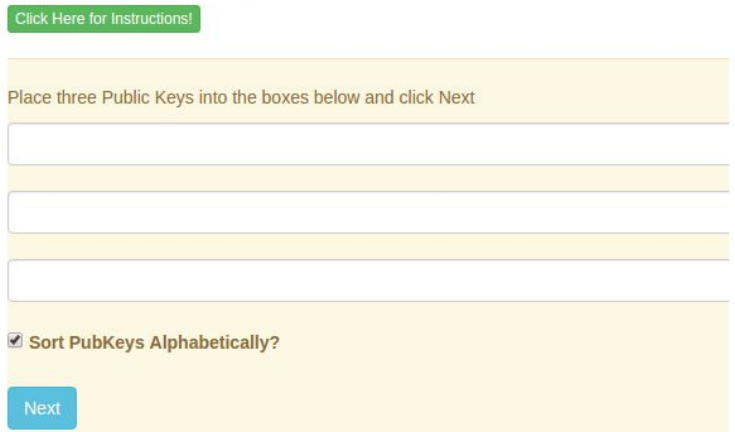

The link from the resultant TripleShibe Account can then be copied and shared between the members and folks outside the group(s) as deemed appropriate.

(To acquire a public key, one must create a new Dogecoin Address (when you do, save the Private Key). To learn how to create a new Dogecoin address, see *Appendix A* of this document)

For extra security, create the address on an offline computer. Store the information for your Address/public/private key onto encrypted memory sticks and/or hard copies.

**You are now ready to use your new Dogecoin Multisig Addresses.**

**Spending from a ⅓ Multisig Account**

**1) Press the 'Spend' button of the account that you would like to spend from:**

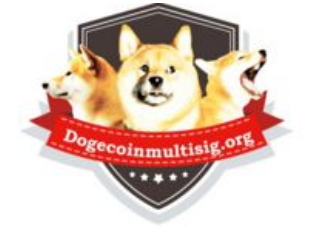

## TripleShibe Dogecoin 2/3 Multisig

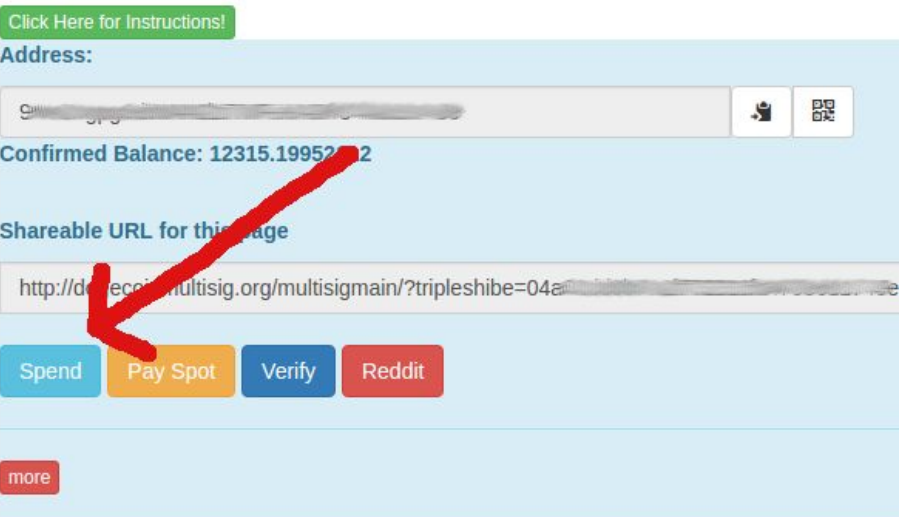

**2) You will be brought to the following screen. Enter the DESTINATION ADDRESS and the AMOUNT that you want to pay.**

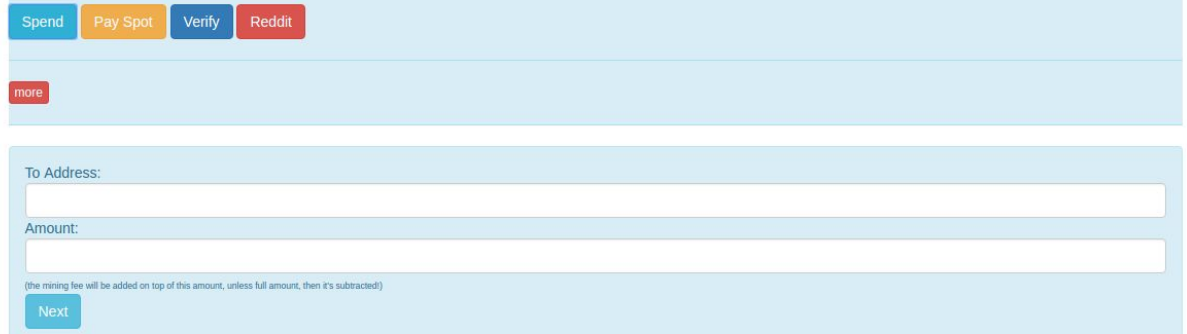

### **3) Click Next.**

**4) You will be brought to the following "WITHDRAW" screen.**

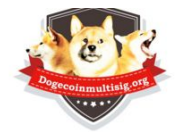

WITHDRAW (redeem) from your Multisig (or your regular Dogecoin Address)

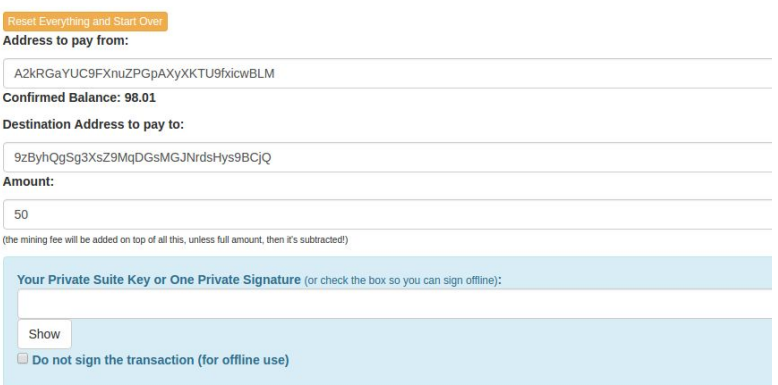

**Warning: if this is a large transaction you're gonna have to copy/paste instead of using the buttons. It's still fully functional this way, just the buttons will fail because there's about a 3K limit to transaction size supported by html.**

**Put your Private Key, or your Private Suite Key** (which is just two Private Keys appended together), **into the indicated area, and click Next**

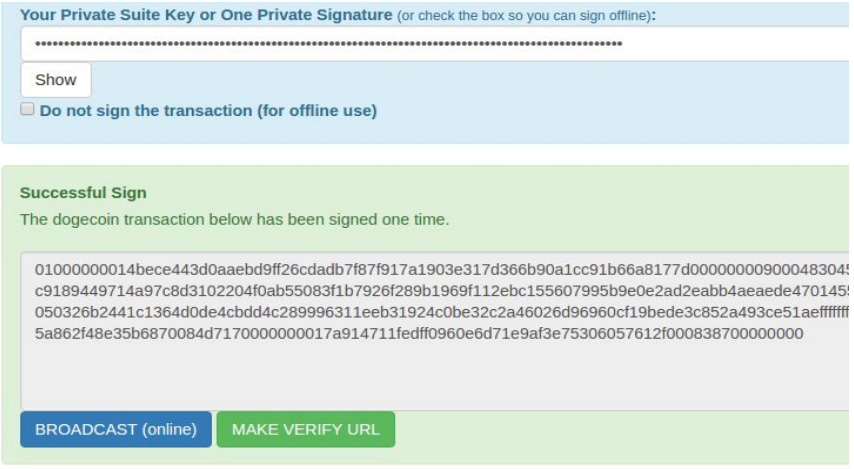

**If one signature is required for this multisig, the next step will be 'broadcast'. Press the broadcast button to transmit the transaction onto the Dogecoin network. You will receive a success message (or an error message).**

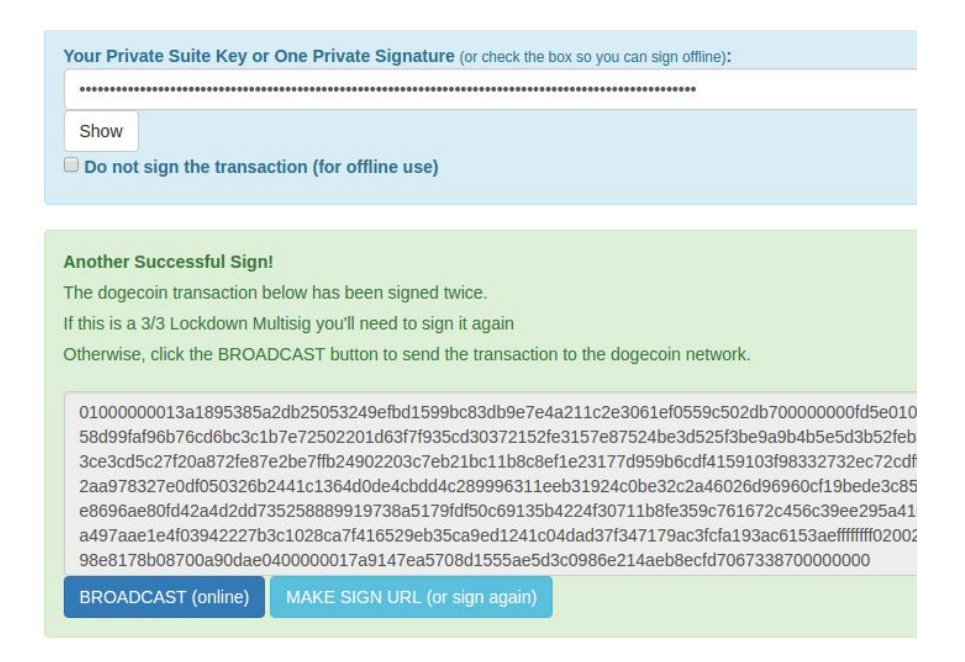

**If two signatures are required, you will need to sign the transaction again before the Broadcast step. Follow the instructions as indicated on the buttons** ( again, if this transaction is larger than about 3K, you'll need to copy/paste from the verify->sign\_transaction buttons, this is a limitation of the POST functionality).

### **If three signatures are required, you'll need to add the third sign step.**

If you wish to generate a transaction (sort of like an invoice), but not sign it, check the box. You can than copy the resulting transaction data onto a memory stick (in a .txt file), or an email, facebook IM, and/or sign it offline, etc.

### **APPENDIX A - How to Create a New Dogecoin Address**

- a) From dogecoinmultisig.org/multisigmain, go to **New->New Dogecoin Address**.
- b) You will be brought to the following screen:

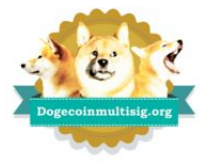

#### New Đogecoin Address create a new address

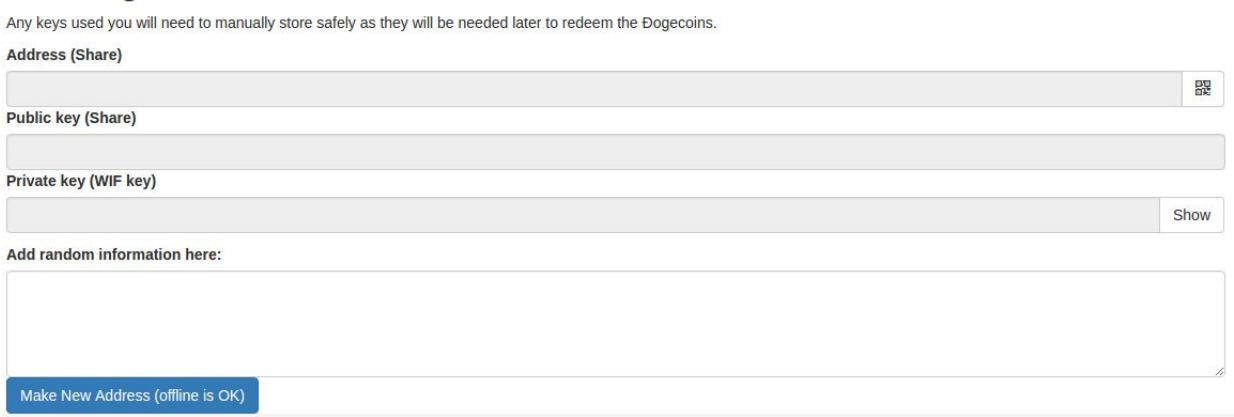

- c) The "Add random information here" box is optional. Any information in this box will be ADDED to the entropy used in the original randomizing algorithm. As one can press the 'Make New Address' button multiple times on this screen, the reader can press this one time to obtain some nice randomized data which can then be arbitrarily copy/pasted into the random information box.
- d) Press the button that says "Make New Address (offline is OK)". Your new Dogecoin Address will be generated.
- e) Save the three pieces of information (Address, Public Key, Private Key).

### **You are now ready to use your new Dogecoin Address.**

### **APPENDIX B - DISCLAIMER**

**Dogecoin is a joke and the economic infrastructure is a joke and dogecoinmultisig.org and this document are also a joke too Hahaha! And with its oddball predictable inflationary model! Haaha!**

**So what if the the joke is perfectly functional, and we can understand what dogecoin will probably be doing in the year 2069. The inflationary economic model is understandable. And it's good for internet tipping and also for charity things too. That it retains its value over time, apparently. That the dogeconomy is really there, that it is gaining mass.**

**Have fun with it. Do Good Things. Hold not the developers nor community responsible for this SILLY 'toy' currency that is nevertheless operational worldwide 24/7. Which happens to be really fast, and quite inexpensive to send. And is not a commodity because of its nearly 5% rate of inflation. And is helping people with its charitable endeavors.**

**IT'S A DOG ON A COIN. Of course, it's a joke. Tee hee hee. <jaws music>**

**reddit.com/r/dogecoin**

**wow**